## **BAB III**

### **METODE PENELITIAN**

### **A. Jenis Penelitian**

Penelitian ini dilakukan dengan menggunakan metode deskriptif untuk mendata dan mengevaluasi karakteristik morfologi daun, duri, buah, mata dan mahkota pada 10 kultivar nanas Subang, yang kemudian hasilnya akan dianalisis dengan menggunakan *software* MEGA 4.0.2 (*[Molecular](http://www.megasoftware.net/)  [Evolutionary Genetics Analysis](http://www.megasoftware.net/)*) untuk menghasilkan pohon filogenetik yang terstruktur mengenai hubungan kekerabatan kultivar nanas Subang serta kultivar nanas Subang dan Malaysia.

## **B. Populasi dan Sampel**

#### **1. Populasi**

Populasi yang digunakan dalam penelitian ini adalah seluruh kultivar *Ananas comosus* (L.) Merr., yang terdapat di Perkebunan Toto Mariuk, Jalan Cagak Subang dan Kebun Percobaan Subang, Jawa Barat.

### **2. Sampel**

Sampel yang digunakan dalam penelitian ini adalah 10 kultivar nanas Subang terpilih yang diamati (Tabel 3.1).

Tabel 3.1 Sampel Tumbuhan yang Digunakan

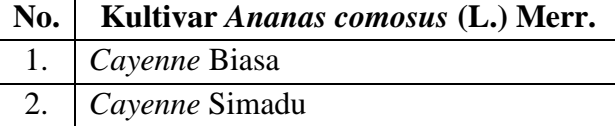

# 26

#### **Yolla Shara Amelia, 2013**

Karakterisasi Morfologi Dan Hubunagn Filogenetik Sepuluh Kultivar Nanas (Ananas comosus (L.) Merr) Di Kabupaten Subang

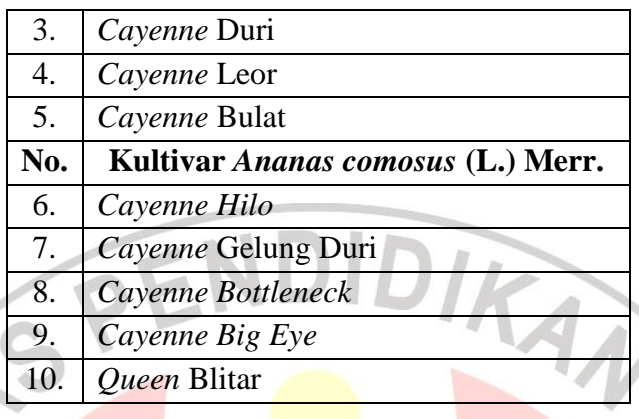

# **C. Waktu dan Lokasi Penelitian**

Waktu penelitian dilakukan pada bulan Februari sampai Bulan Maret 2013. Lokasi penelitian dilakukan di Laboratorium Struktur Tumbuhan FPMIPA, Universitas Pendidikan Indonesia Jalan Setiabudi 229 Bandung.

# **D. Alat dan Bahan Penelitian**

Penelitian ini menggunakan bahan utama yaitu kultivar nanas Subang. Nanas yang digunakan dalam penelitian ini adalah nanas yang diperoleh dari Perkebunan Toto Mariuk, Jalan Cagak Subang dan Kebun Percobaan Subang, Jawa Barat.

## **1. Alat**

Alat – alat yang digunakan dalam penelitian ini dapat dilihat pada Tabel 3.2.

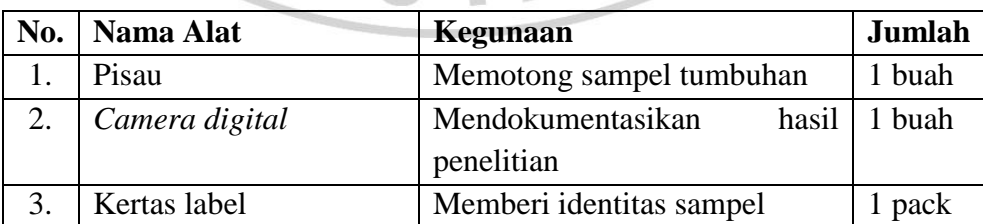

# Tabel 3.2 Daftar Alat yang Digunakan

#### **Yolla Shara Amelia, 2013**

Karakterisasi Morfologi Dan Hubunagn Filogenetik Sepuluh Kultivar Nanas (Ananas comosus (L.) Merr) Di Kabupaten Subang

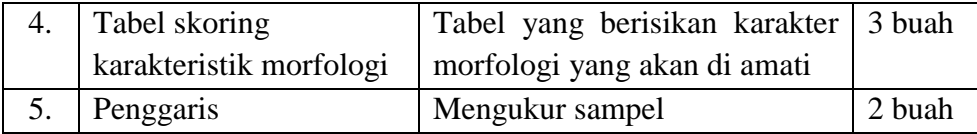

#### **2. Bahan**

Bahan yang digunakan dalam penelitian ini adalah organ daun, buah dan mahkota dari 10 kultivar nanas, seperti yang dapat terlihat pada Tabel 3.1.

### **E. Langkah Kerja**

Penelitian ini terdiri atas beberapa tahap, yaitu tahap persiapan, identifikasi tumbuhan, pengambilan sampel dan observasi morfologi serta studi pustaka.

#### **1. Persiapan Awal**

Persiapan yang dilakukan meliputi pembuatan proposal penelitian, kegiatan survei ke lapangan untuk mencari lokasi pengambilan sampel nanas dan mengetahui sampel yang akan dicuplik, serta menyiapkan alat – alat yang mendukung penelitian.

### **2. Identifikasi Tumbuhan**

Identifikasi tumbuhan dilakukan dengan sumber berupa jurnal dan skripsi yang berhubungan dengan tanaman nanas (*Ananas comosus* (L.) Merr.).

#### **3. Pengambilan Sampel Tumbuhan**

Metode sampling dilakukan secara langsung, dengan pengambilan sampel nanas sebanyak 10 buah yang berasal dari Perkebunan Toto Mariuk,

#### **Yolla Shara Amelia, 2013**

Karakterisasi Morfologi Dan Hubunagn Filogenetik Sepuluh Kultivar Nanas (Ananas comosus (L.) Merr) Di Kabupaten Subang

Jalan Cagak Subang dan Kebun Percobaan Subang, Jawa Barat. Bagian dari tumbuhan yang diambil adalah organ daun, buah, dan mahkota.

#### **4. Observasi Morfologi**

Untuk mempermudah pengamatan saat kegiatan observasi digunakan tabel skoring. Tabel berisi karakter – karakter morfologi dengan bobot setiap karakter. Total karakter yang diamati berjumlah 21 karakter yaitu delapan karakter pengamatan daun, enam karakter pengamatan duri, tiga karakter pengamatan buah, tiga karakter pengamatan mata buah dan satu karakter pengamatan mahkota. Total karakter yang diamati untuk nanas Subang dan Malaysia berjumlah 15 karakter yang meliputi tujuh karakter pengamatan daun yaitu bentuk daun, tepi daun, permukaan daun, permukaan daun mengkilap, warna daun bagian atas, warna daun bagian bawah, bentuk petak daun, lima karakter pengamatan duri yaitu daun berduri, lokasi duri, pola distribusi duri, bentuk duri, ukuran duri, dua karakter pengamatan buah yaitu bentuk buah, warna kulit buah dan satu karakter pengamatan bentuk mata. Karakter morfologi daun, duri, buah dan mata berpedoman pada "*Morphological Characteristic and Phylogeny of Malaysian Pineapple*" oleh Syafiqah (2012) dan karakter morfologi mahkota berdasarkan pada Panduan Pengujian Individual Kebaruan, Keunikan, Keseragaman dan Kestabilan yang diterbitkan oleh Departemen Pertanian Republik Indonesia: Pusat Perlindungan Varietas Tanaman (2007).

Karakter yang digunakan merupakan *Multi State* karakter dengan nilai skor angka 0, 1, 2, 3, 4 dan 5. Angka 0 merupakan nilai skoring yang paling rendah (karakter primitif), angka 1 bernilai sedang, pertengahan atau rendah, sedangkan nilai 2, 3, 4 dan 5 merupakan nilai paling tinggi pada skoring

#### **Yolla Shara Amelia, 2013**

Karakterisasi Morfologi Dan Hubunagn Filogenetik Sepuluh Kultivar Nanas (Ananas comosus (L.) Merr) Di Kabupaten Subang

menunjukkan karakter kemajuan. Jika skor angka dikonversi untuk dianalisis dengan *software* MEGA 4.0.2 (*[Molecular Evolutionary Genetics Analysis](http://www.megasoftware.net/)*), maka 0 – 5 diubah menjadi m, k, l, i, f, dan n seperti urutan protein pada bakteri. Karakter – karakter morfologi yang digunakan dalam penelitian dapat AMINO dilihat pada Tabel 3.3.

| No. | <b>Karakteristik</b><br>Morfologi | <b>Skor</b>                                                                                                    | Keterangan                                                                                 |
|-----|-----------------------------------|----------------------------------------------------------------------------------------------------|--------------------------------------------------------------------------------------------|
| 1.  | Daun berduri                      | $0 - ada$<br>1 – tidak ada                                                                                                    | Diamati adanya duri<br>di bagian tepi daun.                                                |
| 2.  | Lokasi duri                       | 0 - sepanjang tepi daun<br>1 – ujung dan pangkal daun<br>2 - ujung daun<br>3 – pangkal daun<br>4 - tidak ada                                                                             | Diamati sebaran duri<br>pada<br>daun,<br>dari<br>bagian ujung, tengah<br>dan pangkal daun. |
| 3.  | Pola<br>distribusi<br>duri        | $0$ – rapat (< 0,2 cm) dan<br>jumlah banyak<br>$1 -$ renggang (>0,2) dan<br>jumlah banyak<br>$2 -$ rapat (< 0,2 cm) dan<br>jumlah sedikit<br>$3 -$ renggang (>0,2) dan<br>jumlah sedikit | Dihitung jarak antar<br>duri, dan jumlah duri<br>yang ada pada daun.                       |

Tabel 3.3 Karakteristik Morfologi yang Diobservasi

#### **Yolla Shara Amelia, 2013**

Karakterisasi Morfologi Dan Hubunagn Filogenetik Sepuluh Kultivar Nanas (Ananas comosus (L.) Merr) Di Kabupaten Subang

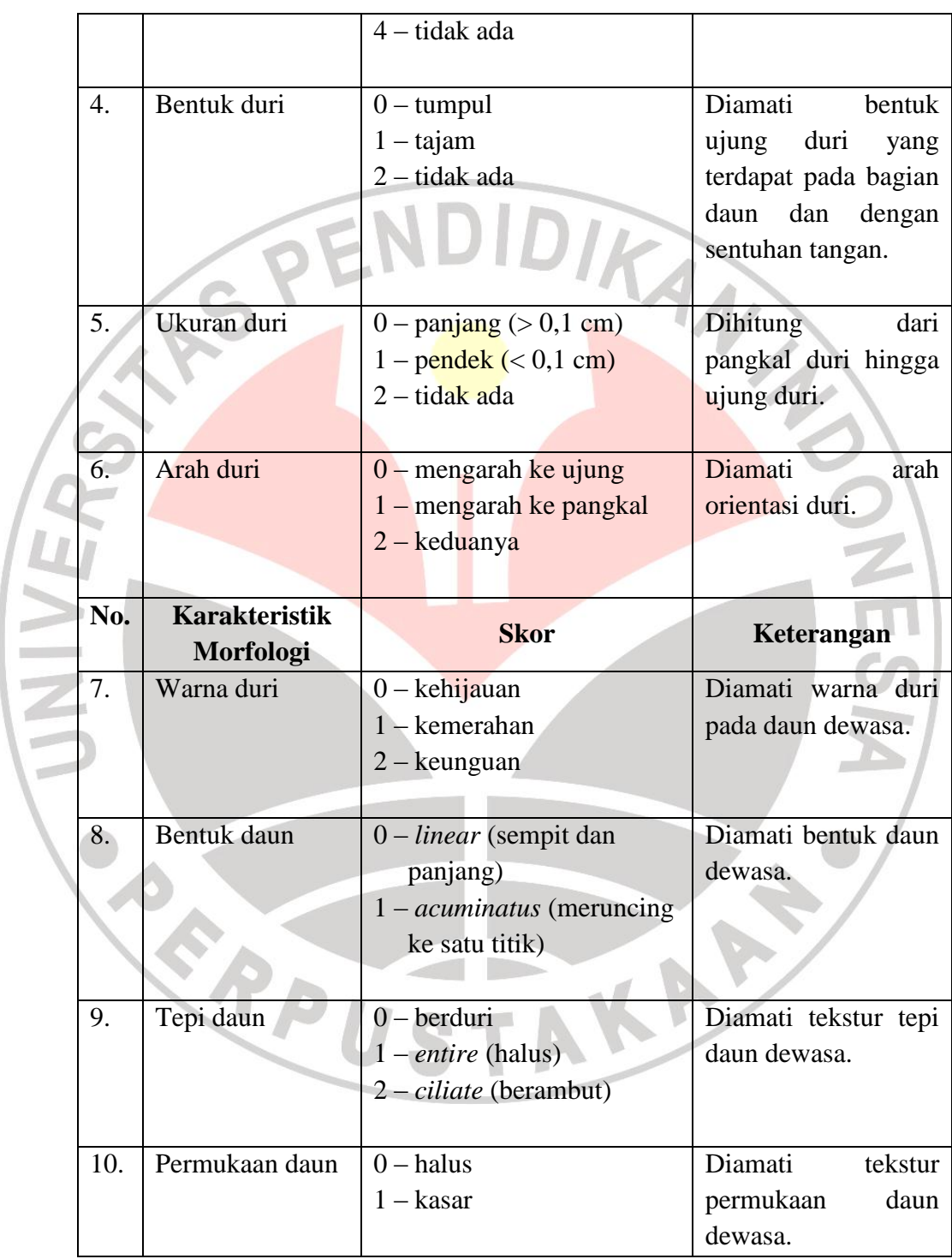

### **Yolla Shara Amelia, 2013**

ľ

ı

Karakterisasi Morfologi Dan Hubunagn Filogenetik Sepuluh Kultivar Nanas (Ananas comosus (L.) Merr) Di Kabupaten Subang

Universitas Pendidikan Indonesia **|** repository.upi.edu **|** perpustakaan.upi.edu

31

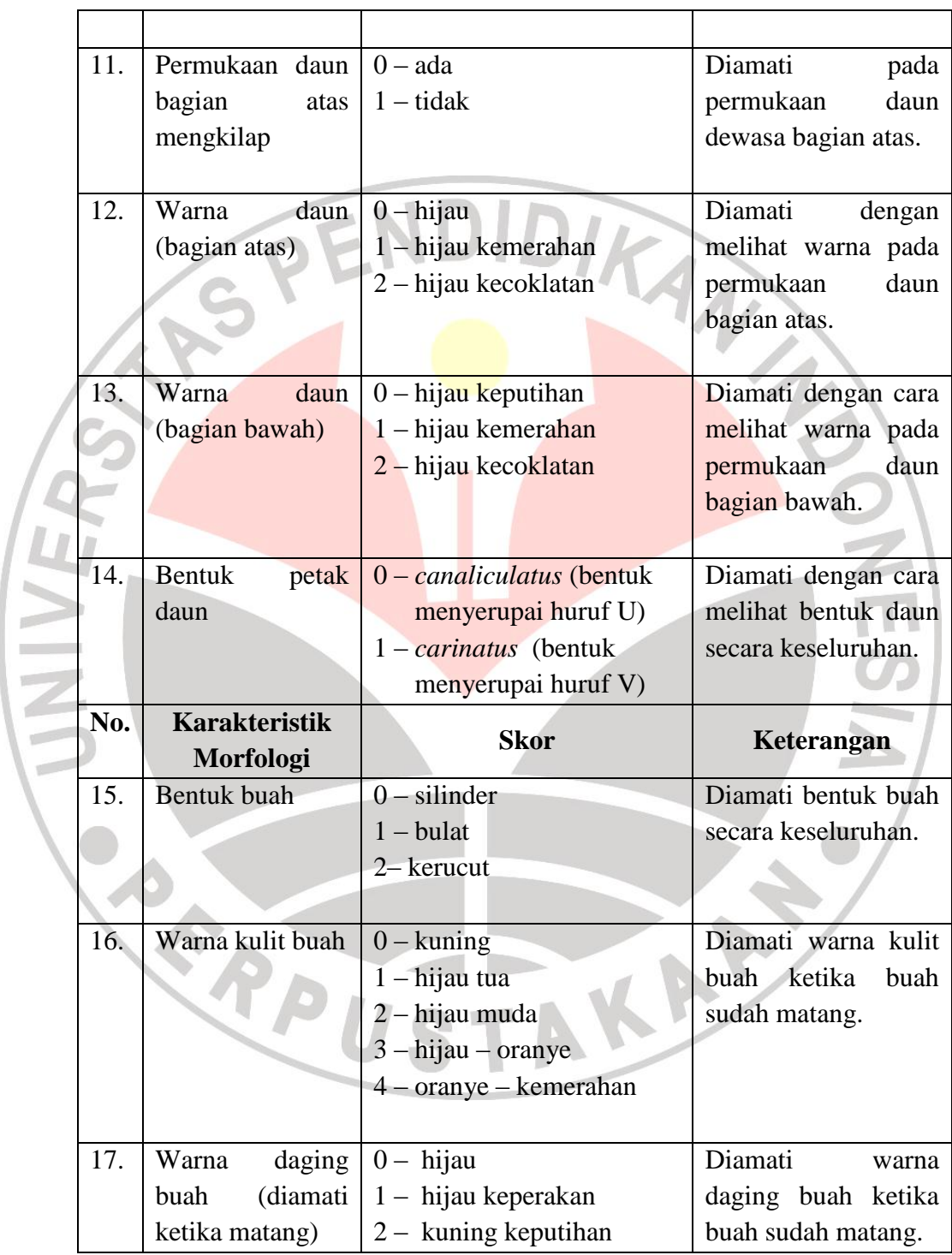

### **Yolla Shara Amelia, 2013**

Karakterisasi Morfologi Dan Hubunagn Filogenetik Sepuluh Kultivar Nanas (Ananas comosus (L.) Merr) Di Kabupaten Subang

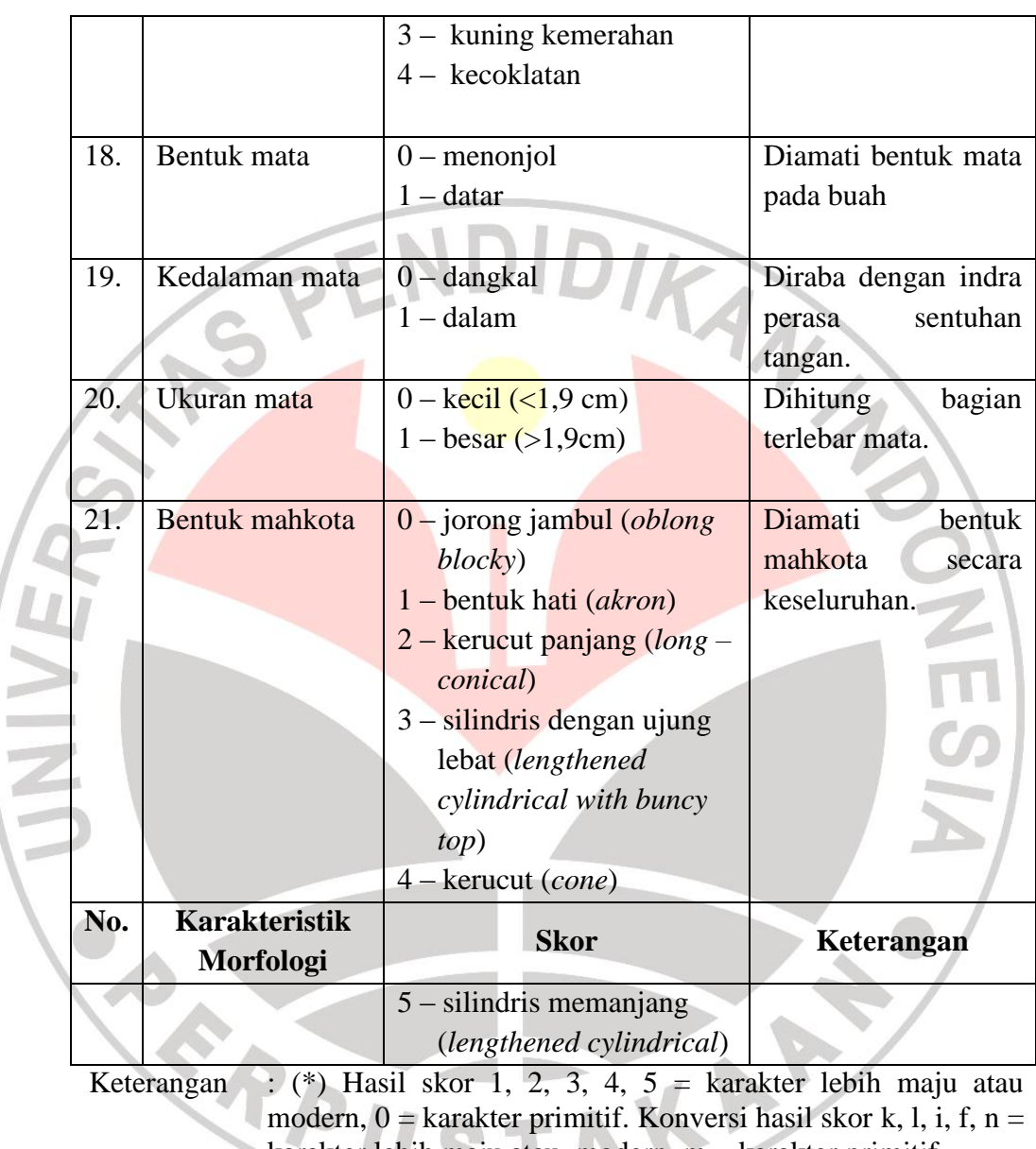

A

karakter lebih maju atau modern,  $m =$  karakter primitif. Sumber : Syafiqah (2012); Departemen Pertanian Republik Indonesia (2007)

# **5. Analisis Data**

**Yolla Shara Amelia, 2013**

Karakterisasi Morfologi Dan Hubunagn Filogenetik Sepuluh Kultivar Nanas (Ananas comosus (L.) Merr) Di Kabupaten Subang

Hasil pengamatan dimasukkan ke dalam tabel skoring yang karakter telah diamati. Setelah seluruh data morfologi daun, duri, buah, mata dan mahkota terkumpul, dilakukan analisis dengan menggunakan MEGA 4.0.2 (*[Molecular Evolutionary Genetics Analysis](http://www.megasoftware.net/)*) yang merupakan analisis karakteristik dalam data berupa deskriptif untuk membangun pohon filogenetik (Syafiqah, 2012). Sehingga diperoleh hubungan kekerabatan berupa pohon filogenetik yang terstruktur mengenai hubungan kekerabatan kultivar nanas Subang serta kultivar nanas Subang dan Malaysia.

Langkah – langkah dalam melakukan analisis filogenetik dan merekonstruksi pohon filogenetik adalah sebagai berikut:

a. Setelah dilakukan observasi morfologi langsung dan skoring, didapat matriks skoring dari tiap karakter.

b. Ubah skoring 0, 1, 2, 3, 4, 5, menjadi urutan protein pada bakteri m, k, l, i, f, n.

- c. Buka program **ClustalX (1.83)** sebelum dimasukan ke program **MEGA 4.0.2**
- d. Klik **file**, kemudian **Load Sequences**  $\rightarrow$  **Open**
- e. Setelah file dalam bentuk notepad dipilih, klik **Aligment**  $\rightarrow$  Output **Format Option**

f. Pilih output format dalam bentuk **NEXUS** format  $\rightarrow$  Close

- g. Klik **Do Complete Aligment** hingga didapatkan dalam bentuk **NEXUS.files**.
- h. Buka program **MEGA 4.0.2** untuk membangun pohon filogenetik
- i. Klik File kemudian **Open Data**
- i. Pilih **all files** agar nxs.file dapat terbaca  $\rightarrow$  klik **nxs.file**
- k. Klik icon **convert to MEGA format**

**Yolla Shara Amelia, 2013**

Karakterisasi Morfologi Dan Hubunagn Filogenetik Sepuluh Kultivar Nanas (Ananas comosus (L.) Merr) Di Kabupaten Subang

- l. Setelah masuk ke data format pilih .nexus (PAUP, McClade) **OK**
- m. **Save as** untuk mendapatkan data berupa **mega.file** untuk tahap selanjutnya.
- n. Untuk mengaktifkan data file yang akan dianalisis, buka **click me to active a data file**
- o. Pilih data dalam bentuk **mega.file** yang telah disave as  $\rightarrow$ **input data**, kemudian klik **protein sequences** karena tabel skoring diubah menjadi urutan protein bakteri  $\rightarrow$  OK  $\rightarrow$  close
- p. Klik **phylogeny construct phylogeny maximum parsimony compute**
- q. Jika terdapat outgroup klik **place root on branch** agar outgroup terpisah dari ingroup
- r. Untuk menyimpan file berupa foto klik **image save as TIFF file**.
- Lakukan beberapa kali ulangan, hingga didapatkan pohon filogenetik yang representatif dan pilih tampilan yang terbaik.

Setelah didapatkan pohon filogenetik nanas Subang yang representatif, langkah selanjutnya adalah menganalisis pohon filogenetik nanas Subang. Selain menganalisis pohon filogenetik dari nanas Subang dilakukan perbandingan dengan menyatukan data antara nanas Subang dengan nanas Malaysia berdasarkan penelitian sebelumnya yang dilakukan oleh Syafiqah (2012) sehingga dapat terlihat perbedaan ataupun persamaan karakter dari pohon filogenetik nanas Subang – nanas Malaysia yang mengindikasikan jauh dan dekatnya hubungan kekerabatan kedua kelompok nanas berbeda asal negara ini.

## **F. Alur Penelitian**

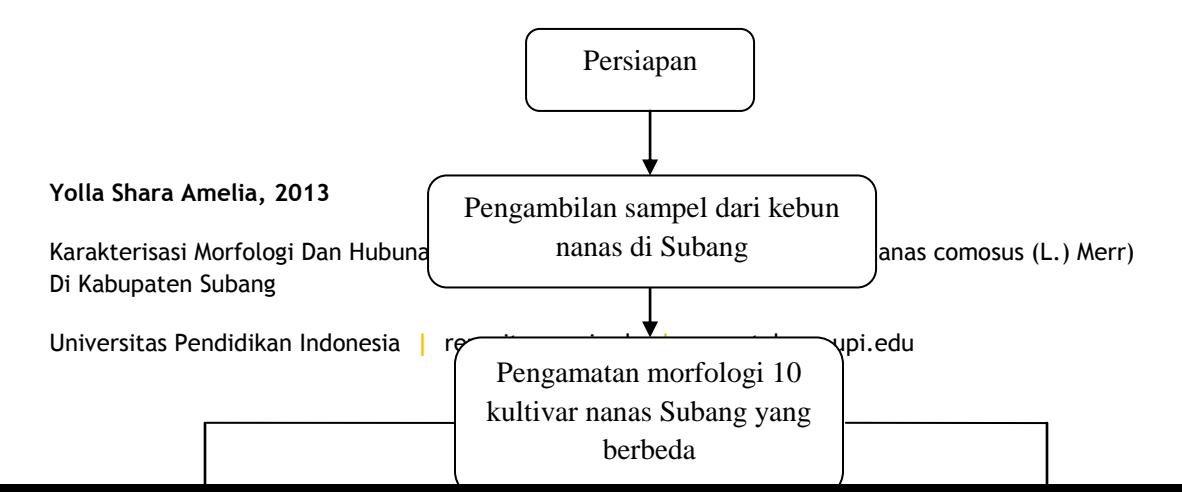

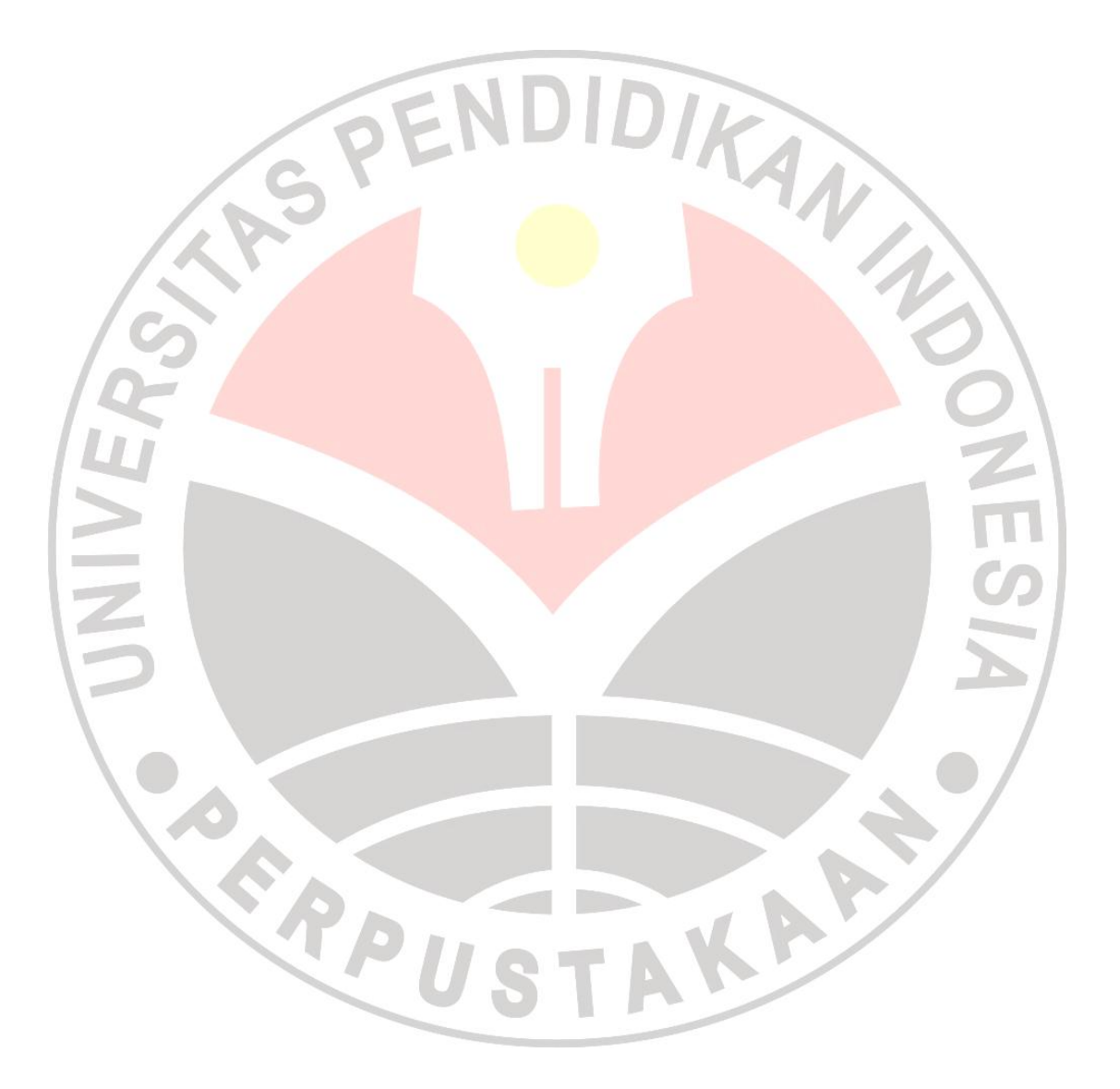

Gambar 3. 1. Bagan Alur Penelitian

**Yolla Shara Amelia, 2013**

Karakterisasi Morfologi Dan Hubunagn Filogenetik Sepuluh Kultivar Nanas (Ananas comosus (L.) Merr) Di Kabupaten Subang